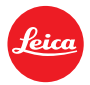

# **Istruzioni d'installazione per Leica TL2 - Firmware 1.5**

Gentili Clienti,

installando il firmware 1.5 sulla vostra Leica TL2 guadagnerete nuove funzioni e prestazioni per la vostra fotocamera.

#### **Contenuti dell'aggiornamento**

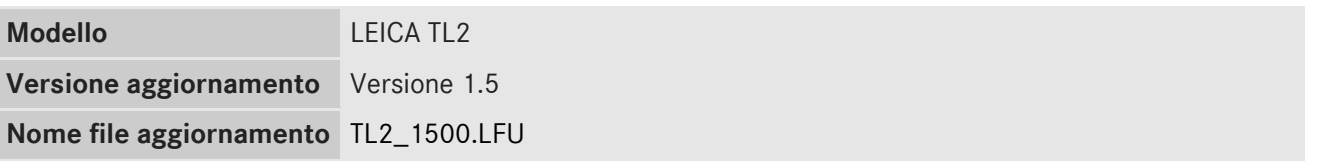

#### **Descrizione**

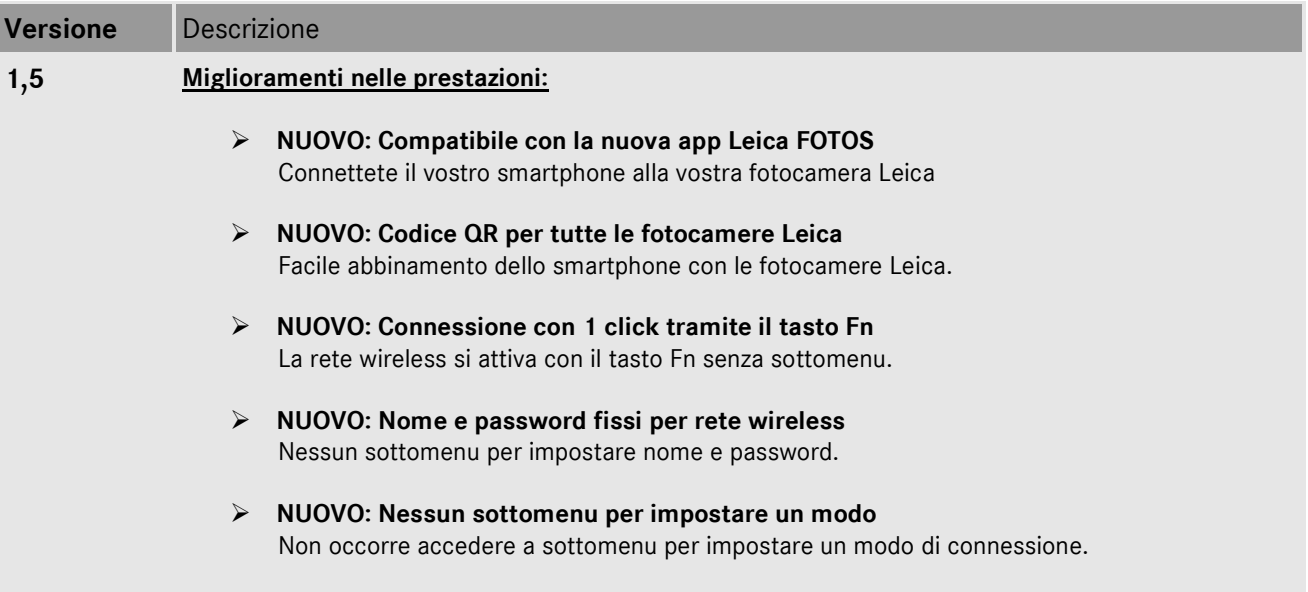

## **Procedura per l'aggiornamento del firmware**

- 1. Scaricare la versione aggiornata del firmware.
- 2. Copiare il file del firmware scompattato su una scheda di memoria SD, nella cartella al livello più alto.
- 3. Accertarsi che la fotocamera sia spenta.
- 4. Inserire nel corpo macchina una batteria a piena carica. Se la carica della batteria non è massima, non comparirà la schermata con la procedura di aggiornamento.
- 5. Inserire la scheda di memoria SD nella fotocamera.
- 6. Accendere la fotocamera tenendo simultaneamente premuto il pulsante di avvio del video.
- 7. Apparirà la schermata per aggiornare il firmware. Premere OK.
- 8. La LEICA TLe avvierà la procedura di aggiornamento. L'aggiornamento del firmware richiederà circa 90 secondi.
- 9. Una volta eseguito l'aggiornamento, riavviare la fotocamera.

### **ATTENZIONE:**

Si raccomanda di **non** spegnere la fotocamera, di **non** rimuovere la scheda di memoria SD e di **non** rimuovere l'obiettivo in fase di aggiornamento del firmware della fotocamera. **QUESTO POTREBBE CAUSARE DANNI SERI ALLA FOTOCAMERA!**